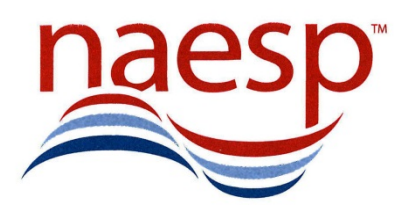

# **Top 10 Resources for Staying Connected**

## **1. Zoom**

Zoom is a web-based video conferencing platform that can be used for video conferencing meetings, audio conferencing, webinars, meeting recordings, and live chat.

- o [Zoom COVID Pandemic Support Site](https://zoom.us/docs/en-us/covid19.html) (Zoom resource page)
- o [Live Daily Demos](https://support.zoom.us/hc/en-us/articles/360029527911-Live-Training-Webinars) (free, interactive trainings)
- o [On-Demand Zoom Training Sessions](https://support.zoom.us/hc/en-us/articles/217214286-Watch-Recorded-Training-Sessions?_ga=2.37141536.1890812534.1585658856-1238509880.1558377862) (recorded webinars)
- o [School Administrator's Guide: Rolling Out Zoom](https://zoom.us/docs/doc/School%20Administrators%20Guide%20to%20Rolling%20Out%20Zoom.pdf) (article)
- o [Comprehensive Guide to Educating Through Zoom](https://zoom.us/docs/doc/Comprehensive%20Guide%20to%20Educating%20Through%20Zoom.pdf) (article)
- o [Tips and Tricks for Administrators and Staff](https://zoom.us/docs/doc/Tips%20and%20Tricks%20for%20Administration%20Managing%20Zoom.pdf) (article)
- o [Tips and Tricks for Teachers Educating on Zoom](https://zoom.us/docs/doc/Tips%20and%20Tricks%20for%20Teachers%20Educating%20on%20Zoom.pdf) (article)

## **2. Google Meet aka Google Hangouts Meet**

Google Meet is available as part of Google's G Suite subscription and allows users to hold video meetings with people inside or outside their organization.

- o [Quick Start Guide](https://youtu.be/K6vwkDZC0AY) (YouTube video)
- o [What is Google Meet Guide](https://www.businessinsider.com/what-is-google-meet) (article)
- o [Hangouts Meet Cheat Sheet](https://storage.googleapis.com/support-kms-prod/KULYhXlmf09NpUnl3TtsNVKBH3iZtZOSsGnA) (Google resource page)
- o [Hangouts Meet Training and Help](https://support.google.com/a/users/answer/9282720?visit_id=637213521591325415-1902730449&hl=en&rd=1) (Google's web learning center)

## **3. Twitter and TweetDeck**

Twitter is a social networking site which allows users to post 140 character updates (tweets) that can be seen by anyone who has chosen to follow you. TweetDeck is a customizable tool for Twitter that allows users to manage and organize their account, schedule tweets in advance, keep track of searches, hashtags, and more.

- o [Twitter Tutorial 2020 –](https://www.youtube.com/watch?v=Ltxj-s0w1XI) Beginner's Training Guide (YouTube Video)
- o [New User FAQ](https://help.twitter.com/en/new-user-faq) (Twitter resource page)
- o [Getting Started Guide](https://help.twitter.com/en/twitter-guide) (Twitter resource page)
- o [Twitter Glossary](https://help.twitter.com/en/glossary) (Twitter resource page)
- o [Twitter Help Center](https://help.twitter.com/en) (Twitter resource page)
- o [How to Use TweetDeck](https://help.twitter.com/en/using-twitter/how-to-use-tweetdeck) (Twitter resource page)
- o [A Dr. Seuss Inspired Guide to Twitter](https://www.slideshare.net/hootsuite/drseuss-twitterguideslide) (article)

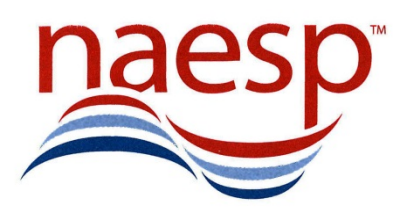

**Serving All Elementary and Middle-Level Principals** 

#### **4. Voxer**

Voxer is an audio messaging app, similar in function to walkie talkies, that allows for instant voice communication to individuals or groups. Voxer also allows sharing of text messages, photos, and videos.

- o [Voxer Overview/Explanation](https://youtu.be/SwQ5O0YVMso) (YouTube video)
- o [How Modern School Leaders Use Voxer](https://www.voxer.com/blog/how-modern-school-leadership-use-voxer/) (article with video tutorial)
- o [Getting Started Tips](https://support.voxer.com/hc/en-us/articles/204329943-Getting-Started-Tips) (Voxer resource page)

#### **5. Seesaw**

Seesaw is platform for student engagement that connects children, teachers, and families. Seesaw can be used in a variety of ways including feedback, reflection, assignments, assessment, and family engagement.

- o [Seesaw Overview/Explanation](https://www.youtube.com/watch?v=sALMyybc-98) (YouTube video)
- o [Seesaw YouTube Tutorials](https://www.youtube.com/channel/UCYUfnb7MIsGald-Xtig9Umw/videos) (Seesaw's YouTube Channel)
- o [Remote Learning Guide for School & District Administrators](https://web.seesaw.me/seesaw-for-schools-remote-learning) (Seesaw resource page)
- o [Remote Learning Guide for Teachers](https://web.seesaw.me/remote-learning-for-teachers) (Seesaw resource page)
- o [Remote Learning Resources for Families](https://web.seesaw.me/remote-learning-for-families) (Seesaw resource page)

## **6. Remind**

Remind is a communication platform that allows educators to send text messages in real time to an entire class, small group, or single person. Messages can be translated into more than 90 languages, scheduled in advance, and include photos and other files.

- o School wide [Messaging on Remind](https://www.youtube.com/watch?v=wEitHLAdckc&list=PLDBC8dDWSH25I7yiFuG4SNBevu1Mh3a0r&index=11&t=0s) (YouTube video)
- o [Getting Started for Teachers](https://www.youtube.com/watch?v=1BufFR4Fado) (YouTube video)
- o [Getting Started for Parents](https://www.youtube.com/watch?v=W3_UQAC9hro) (YouTube video)
- o [Getting Started for Parents](https://www.youtube.com/watch?v=ScSYg-9ForI) Spanish (YouTube video)
- o [Using Remind for Remote Learning](https://www.remind.com/resources/remote-learning/) (Remind resource page)
- o [Using Remind for Urgent Situations](https://www.remind.com/resources/urgent-situations) (Remind resource page)

## **7. Flipgrid**

Flipgrid is a free video discussion platform that allows educators to see and hear from every student while fostering a fun and supportive social learning environment. Educators use Flipgrid to post discussion prompts and students respond with short videos.

- o Getting Flipgrid Started [Educators](https://vimeo.com/398016880) (video)
- o [Getting Flipgrid Started –](https://vimeo.com/398016659) Students (video)
- o [The Educator's Guide to Flipgrid](https://drive.google.com/file/d/0BzZGEfOtEWqPcGUzcFd2RzRjYTQ/view) (e-book)
- o [Remote Learning with Flipgrid](https://blog.flipgrid.com/news/remotelearning) (Flipgrid resource page, includes translated guides)

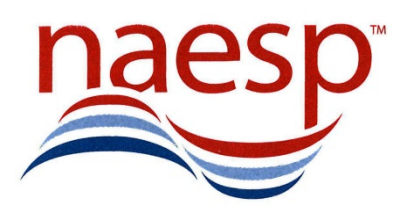

**Serving All Elementary and Middle-Level Principals** 

#### **8. YouTube**

YouTube is a video sharing service where users watch, like, share, comment, and upload their own videos.

- o YouTube Creator Academy [Building an Educational Channel](https://creatoracademy.youtube.com/page/lesson/edu-channel-start) (video lessons)
- o [Harnessing the Power of YouTube in the Classroom](https://www.edutopia.org/blog/harnessing-power-youtube-in-classroom-monica-burns) (article)

#### **9. iMovie**

iMovie is a video editing software application developed by Apple for iOS devices.

- o [iMovie Basics Tutorial](https://www.youtube.com/watch?v=U1Hd60lwOyA) (YouTube video)
- o [Everyone Can Create Video](https://books.apple.com/book/id1434350922) (Apple book)
- o [Everyone Can Create Teacher Guide](https://books.apple.com/us/book/everyone-can-create-teacher-guide/id1357353934) (Apple book)
- o [Everyone Can Create Teacher Guide for Early Learners](https://books.apple.com/us/book/everyone-can-create-teacher-guide-for-early-learners/id1465331247) (Apple book)

## **10. Facebook/Facebook Live**

Facebook Live is a feature that uses the camera on your computer or mobile device to broadcast real-time video. Users can go live on a Page, in a group or event, and the videos will also appear in people's News Feed.

- o [How to Go Live on Facebook Tutorial](https://www.youtube.com/watch?time_continue=10&v=fUUIzNJ2BA8&feature=emb_title) (YouTube video)
- o Facebook Live [Overview/Explanation](https://www.facebook.com/facebookmedia/solutions/facebook-live) (Facebook resource page)

## **11. Bonus Resource – Inboxpause.com**

During this challenging period, remember to allow yourself some time to disconnect. Use Inbox Pause to control when emails appear in your inbox. This is available as part of Boomerang for Gmail and Boomerang for Outlook.

- o <http://inboxpause.com/>
- o [Inbox Pause Overview/Explanation](https://youtu.be/oddJ4GW48RM) (YouTube video)